## **Установка Creative cloud**

## Проходим по ссылке: [https://creative.adobe.com](https://creative.adobe.com/)

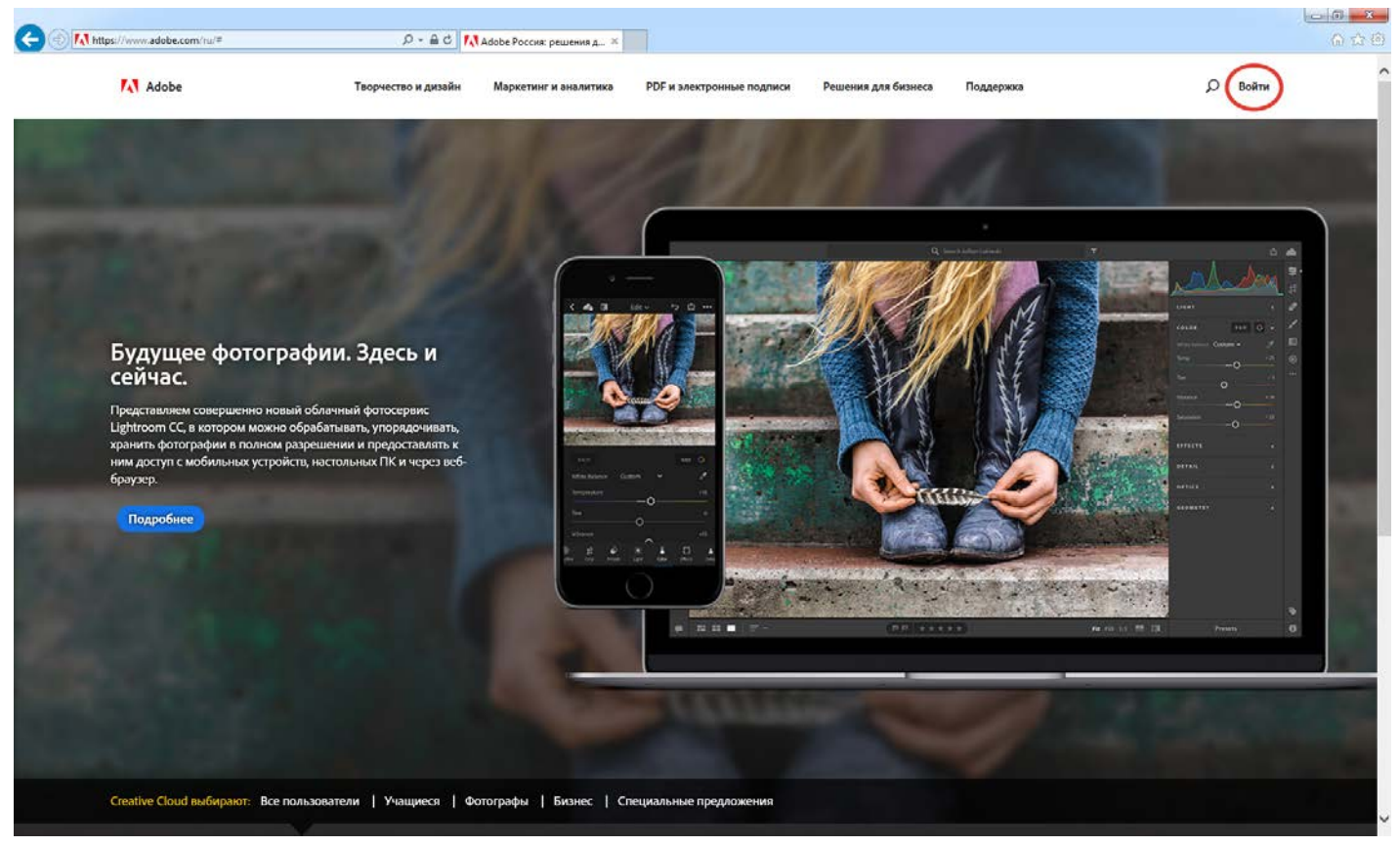

Нажимаем «Войти», в правом верхнем углу. В поле логин вводим тот адрес электронной почты, на который приходило приглашение от Adobe принять участие в программе. И пароль, который создавали при регистрации. Нажимаем «Управление рабочей группой».

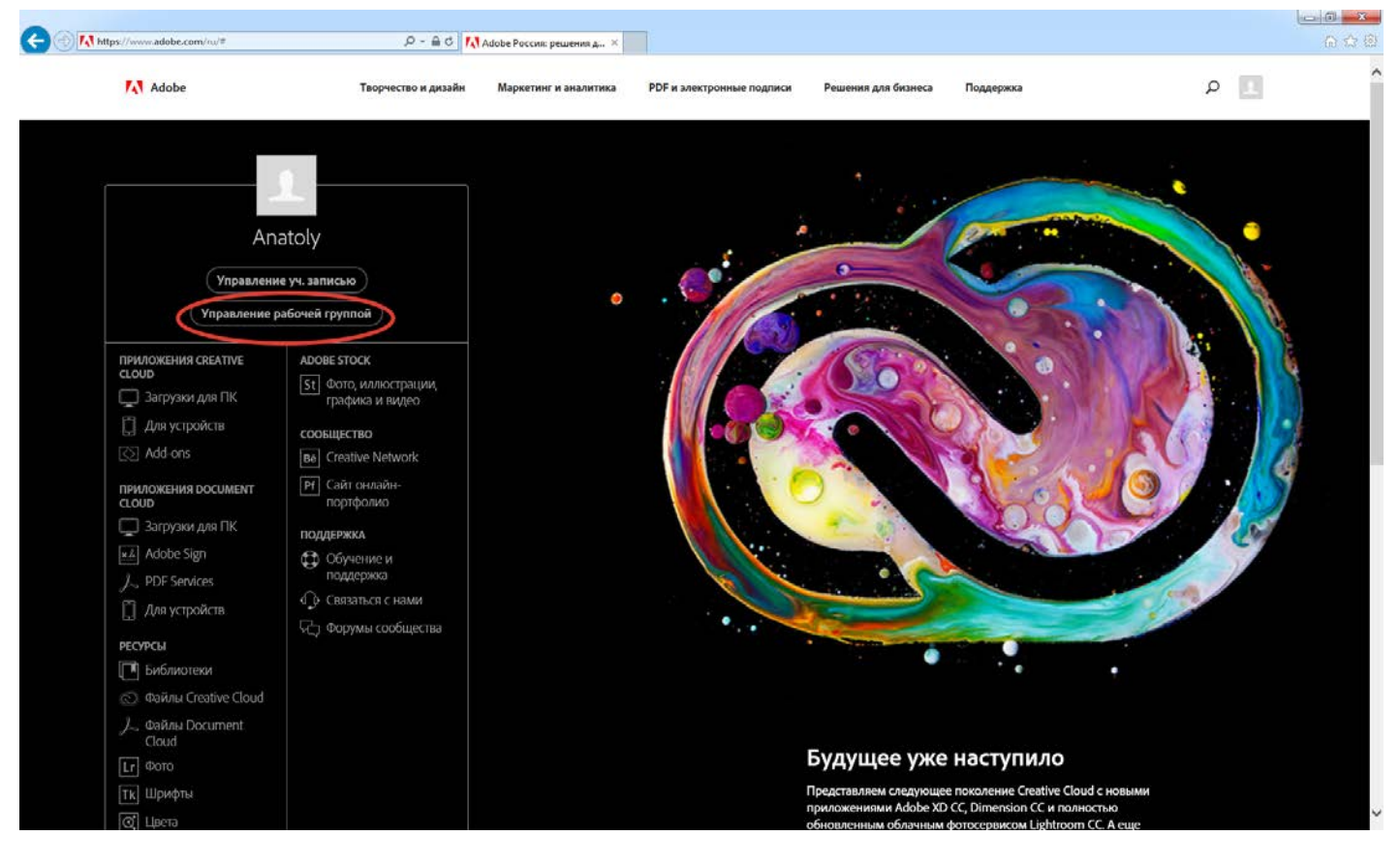

Мы попадаем в консоль администратора. Эта консоль предназначена для распределения мест и лицензий.

![](_page_1_Picture_1.jpeg)

В данном примере 5 мест Acrobat Pro DC, 2 из которых уже распределены и 3 свободных места; и 5 мест Creative Cloud, 4 из которых уже распределены и 1 свободное место. Для того чтобы назначить лицензию работнику, вы нажимаете «Назначить пользователей» и вводите адрес электронной почты, того, кому ходите назначить рабочее место и нажимаем «Новый пользователь»

![](_page_1_Picture_75.jpeg)

Нажимаем «сохранить» внизу страницы.

Сразу рекомендуем добавить в систему второго администратора.

![](_page_2_Picture_53.jpeg)

И не забываем, что администратор не является пользователем по умолчанию. Если есть необходимость администратора сделать пользователем, т.е. чтобы администратор так же мог работать с инструментами Creative Cloud, то нужно так же пригласить его стандартным способом, как и любого другого пользователя.

Сотруднику, которому вы назначили лицензию на почту придет письмо вида:

![](_page_2_Picture_5.jpeg)

Он нажимает «Начало работы», регистрируется в системе и получает пароль.

![](_page_3_Picture_1.jpeg)

Далее он попадает на страницу, откуда может скачать назначенное ему ПО

![](_page_3_Picture_3.jpeg)

Рекомендуем вам пользоваться общим приложением Creative Cloud для быстрого доступу к приложениям и сервисам Creative Cloud с настольных компьютеров.

![](_page_4_Picture_0.jpeg)

Внимание: обращаем ваше внимание, что один работник может пользоваться Creative Cloud под своим именем только с двух устройств.

Более подробную информация можно получить тут

[http://helpx.adobe.com/ru/creative](http://helpx.adobe.com/ru/creative-cloud/help/manage-creative-cloud-teams-membership.html)-cloud/help/manage-creative-cloud-teams[membership.html](http://helpx.adobe.com/ru/creative-cloud/help/manage-creative-cloud-teams-membership.html)